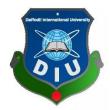

# DAFFODIL INTERNATIONAL UNIVERSITY DHAKA, BANGLADESH DECEMBER 2021

## A WEB BASED APPLICATION FOR DIU FACULTY WHEREABOUT

BY

Khadiza Akter (ID: 171-15-9424)

This Report Presented in Partial Fulfillment of the Requirements for The Degree of Bachelor of Science in Computer Science and Engineering.

Supervised By

Ms.Farah Sharmin Senior Lecturer Department of CSE Daffodil International University

Co-Supervised By **Raja Tariqul Hasan Tusher** Senior Lecturer Department of CSE Daffodil International University

## **APPROVAL**

This Project titled "A Web Application For DIU Faculty Whereabout", submitted by Khadiza Akter to the Department of Computer Science & Engineering, Daffodil International University has been accepted as satisfactory for the partial fulfillment of the requirements for the degree of B.Sc. in Computer Science & Engineering (CSE) and approved as to style and contents. The presentation has been held on 4<sup>th</sup> December 2021.

## **BOARD OF EXAMINERS**

# Dr. S.M Aminul Haque Associate Professor and Associate Head Department of Computer Science and Engineering Faculty of Science & Information Technology

Daffodil International University

Automo

G)S.

Naznin Sultana Assistant Professor Department of Computer Science and Engineering Faculty of Science & Information Technology Daffodil International University

Raja Tariqul Hasan Tusher Senior Lecturer Department of Computer Science and Engineering **Internal Examiner** 

Chairman

**Internal Examiner** 

II

Faculty of Science & Information Technology Daffodil International University

Faring

**External Examiner** 

Dr. Dewan Md. Farid Professor Department of Computer Science and Engineering United International University

## DECLARATION

We hereby declare that, this project has been done by me under the supervision of Farah Sharmin, **Senior Lecturer**, **Department of CSE** Daffodil International University. We also declare that neither this project nor any part of this project has been submitted elsewhere for award of any degree or diploma.

Supervised by:

**Co-Supervised by:** 

Farah Sharmin

**Ms.Farah Sharmin** Senior Lecturer Department of CSE Daffodil International University

#### Submitted by:

Khadiza Akter

**Khadiza Akter ID:171**-15-9424 Department of CSE Daffodil International University **Raja Tariqul Hasan Tusher** Senior Lecturer Department of CSE Daffodil International University

## ACKNOWLEDGEMENT

First, we express our heartiest thanks and gratefulness to almighty God for His divine blessing makes us possible to complete the final year project/internship successfully. We really grateful and wish our profound our indebtedness to **Farah Sharmin**, Senior **Lecturer**, Department of CSE, Daffodil International University, Dhaka. Deep Knowledge & keen interest of our supervisor in the field of "A web app for DIU Faculty Whereabout" to carry out this project. Her endless patience, scholarly guidance, continual encouragement, constant and energetic supervision, constructive criticism. valuable advice, reading many inferior drafts and correcting them at all stage have made it possible to complete this project.

We would like to express our heartiest gratitude to **Pro. Dr. Touhid Bhuiyan Professor, and Head,** Department of CSE, for his kind help to finish our project and also to other faculty member and the staff of CSE department of Daffodil International University.

We would like to thank our entire course mate in Daffodil International University, who took part in this discuss while completing the course work.

Finally, we must acknowledge with due respect the constant support and passion of our parents.

#### ABSTRACT

This project titled "A web App for DIU Faculty WhereAbout" is a web application for Job student and teacher of DIU. By Using this application student can search their class routine ,also teacher routine and other information throw online. Admin from diu can post student, teacher class routine and teacher also can post their information in our web app. Now a days Computer and smart phone turns into a part of our life. We can't think a single moment without Computer & Smart phone. We are bound to utilize our Computer for useful reason in our day by day life. Among these Computer OS, Web has greater percentage. Computer and mobile phone OS are likewise an open source stage and it has enormous number of clients. For this we thought, that we should build something in Web that has practical use to the user. Our app will help you with all the information about getting DIU student and teacher academic information. Our project will increase the security and decrease crime. It also saves money & reduces time. We try to make it user friendly. For Design and develop our web app, we use Bootstrap, html and CSS for front-end design and PHP framework for back-end design. We use My SQL as our main database. After finishing all the task and test process this application proved to be working effectively.

## **TABLE OF CONTENTS**

| CONTENTS                                    | PAGE |
|---------------------------------------------|------|
| Board of Examiners                          | ii   |
| Declaration                                 | iii  |
| Acknowledgements                            | iv   |
| Abstract                                    | V    |
| Table of Contents                           | vi   |
| List of Figure                              | viii |
| List of Table                               | ix   |
| CHAPTER                                     |      |
| <b>CHAPTER 1: INTRODUCTION</b>              | 1-2  |
| 1.1 Introduction                            | 1    |
| 1.2 Motivation                              | 1    |
| 1.3 Objectives                              | 1    |
| 1.4 Expected Outcome                        | 2    |
| 1.5 Report Layout                           | 2    |
| CHAPTER 2: BACKGROUND                       | 3-4  |
| 2.1 Introduction                            | 3    |
| 2.2 Related Work                            | 3    |
| 2.3 Comparative Studies                     | 4    |
| 2.4 Scope of the Problem                    | 4    |
| 2.5 Challenges                              | 4    |
| <b>CHAPTER 3: REQUIREMENT SPECIFICATION</b> | 5-13 |
| 3.1 Business Process Model                  | 5    |
| 3.2 Requirement Collection and Analysis     | 5    |
| 3.3 Use Case Modeling and Analysis          | 6    |
| 3.4 Logical Data Model                      | 12   |
| 3.5 Design Requirements                     | 13   |

| CHAP  | <b>FER 4: DESIGN SPECIFICATION</b> | 14-18 |
|-------|------------------------------------|-------|
| 4.1   | Front-end Design                   | 14    |
| 4.2   | Back-end Design                    | 14    |
| 4.3   | Interaction Design and UX          | 17    |
| 4.4   | Implementation Requirements        | 17    |
| CHAP  | FER 5: IMPLEMENTATION AND TESTING  | 19-30 |
| 5.1   | Implementation of Database         | 19    |
| 5.2   | Implementation of Front-end Design | 20    |
| 5.3   | Implementation of Interaction      | 28    |
| 5.4   | Testing Implementation             | 29    |
| 5.5   | Test Results and Reports           | 30    |
| CHAP  | FER 6: CONCLUSION AND FUTURE SCOPE | 31    |
| 6.1   | Discussion and Conclusion          | 31    |
| 6.2   | Future Scope                       | 31    |
| REFEI | RENCES                             | 32    |
| APPEN | DIX                                | 33    |
|       | Appendix A: Project Reflection     | 33    |
|       | Appendix B: Related Works          | 33    |
| PLAGI | ARISM REPORT                       | 34    |

## LIST OF FIGURES

## FIGURES

## PAGE NO

| Figure 3.1: | Business Process Model           | 5  |
|-------------|----------------------------------|----|
| Figure 3.2: | Use Case Diagram                 | 6  |
| Figure 3.3: | Logical Data Model               | 13 |
| Figure 4.1: | Add Student on Admin Panel       | 14 |
| Figure 4.2: | Student List on Admin Panel      | 15 |
| Figure 4.3: | Add Teacher on Admin Panel       | 15 |
| Figure 4.4: | Student List on Admin Panel      | 16 |
| Figure 4.5: | Add Student Routine Information  | 16 |
| Figure 4.6: | Show Student Routine Information | 17 |

| Figure 5.1:  | Admin Dashboard                            | 19 |
|--------------|--------------------------------------------|----|
| Figure 5.2:  | Student Database                           | 20 |
| Figure 5.3:  | Teacher Database                           | 20 |
| Figure 5.4:  | Home Page                                  | 21 |
| Figure 5.5:  | Search Teacher Routine by initial          | 21 |
| Figure 5.6:  | Search Teacher councilling hour by initial | 22 |
| Figure 5.7:  | Student Profile                            | 22 |
| Figure 5.8:  | Student Login                              | 23 |
| Figure 5.9:  | Teacher Login                              | 23 |
| Figure 5.10: | Teacher Profile                            | 24 |
| Figure 5.11: | Add Teacher Routine                        | 25 |
| Figure 5.12: | Show Teacher Routine                       | 26 |
| Figure:5.13: | Add Teacher Councilling Hour               | 26 |
| Figure:5.14: | Show Teacher Councilling Hour              | 27 |

## LIST OF TABLE

## TABLE

Table 5.1: Test Case

PAGE NO

29

# CHAPTER 1 INTRODUCTION

## **1.1 Introduction**

In this web based application which I build it is a centralized system. After enrolling any student initially in university they will be able to search by the teacher initial. They will get whole information about teacher. Also student can search their class routine.

## **1.2 Motivation**

In Our University Many Times Students Need To Meet With Teachers For Study Purpose.So For That Reason They Come In Teachers Chamber For Counselling. But All Students Don't Know Which Teachers Chamber Is Where ,Don't Know Teachers Routine,Don't Know Their Counselling Hour, Their Phone Number,Their Email Address Etc. Often Time I Saw In Facebook Post Student Ask Teachers Information From Others Student.Then I Thought If We Have A Website Then Easily Students Can Get To Know Teachers Information. But Our University Not Have Yet This Kind Of Application Where We Can Get All Information About Teachers.

So,For This Problem Solve I Want To Build A Web Application Where Will Have All Teachers Information.

The project work is about the designing and hosting the web portal for student . Using HTML, CSS, PHP, Laravel, jQuery and MySQL for the database, this web portal has been developed.

## **1.3 Objectives**

The goal of this system is help for searching faculty information easily.

The goals of our system are:

- Faculty can provide their information.
- student can see their class routine.
- For student need to login at first.
- Admin can provide student class routine, teacher class routine and other information of faculty.

## **1.4Expected Outcome**

This system or web application will provide relief for students for getting information about faculties.

It will help also making a great connection among students and teachers .

## **1.5 Report Layout**

Chapter 1 we will discuss about introduction, objectives, motivation and the expected outcome of our project.

Chapter 2 we will discuss about related works, comparative studies and challenges that we have face to implement our project.

Chapter 3 contains requirement such as business process modeling, requirement analysis and modeling, logical data model & design specification.

Chapter 4 we will discuss about Front-end design, back-end design interaction design & UX and implementation requirements are described in this section,

Chapter 5 we discuss about the implementation of data base, implementation of frontend design, implementation of interaction, testing implementation and test results and reports.

In chapter 6 we discuss about conclusion and the future scope of our project.

# CHAPTER 2 BACKGROUND

#### **2.1 Introduction**

DIU faculty whereabout website is a web app that can provide the service getting faculty informationa and student daily class routine where admin provide and teacher provide this information after validation. In our university many times students need to meet with teachers for study purpose.So for that reason they come in teachers chamber for counselling.But all students don't know which teachers chamber is where ,don't know teachers routine,don't know their counselling hour, their phone number,their email address etc. Often time i saw in facebook post student ask teachers Information from others student. Then i thought if we have a website then easily students can get to know teachers information. But our university not have yet this kind of application where we can get all information about teachers. So,For this problem solve i want to build a web application where will have all teachers information.

### **2.2 Related Works**

There is some web app almost similar with our web app but this have some differences with our web app. Some web apps are:

CLASS MANAGER: This is android app it is very good but from this app we can't get faculty counselling hour information.

CLASS ORGANIZER: This also same like class manager it is not give faculty counselling hour. also this app right now not giving information of class routine. It is no longer being maintained or updated.

#### **2.3 Comparative Studies**

This web application enables admin to add student profile and their class routine from valid information. Then this student can login in this website by their varsity email. Student can see their profile also they can update their profile if they want. They can see their daily class routine and can see teacher routine and counselling hour by search their initial. This will be helpful for student. Admin also can add teacher and their routine. Teacher can login in this website by their varsity email. They can add their class routine also can add their counselling hour.

#### 2.4Scope of the problem

It's web application, so if the student does not have computer and smartphones or they do not know how to use computer or smartphone it will be no effect for them. In this application should contain student and teacher id and password to add and show information about class routine. It is not a mobile application so they can't download it. If they want to see information then they need internet connection. Otherwise they can't use this website.

#### 2.5 Challenges

- i. We use English to develop our application.
- ii. The application user connected by using internet. So, they must have internet connection.
- iii. Use a suitable database that store all the information and give security.

# CHAPTER 3 REQUIREMENT SPECIFICATION

## 3.1 Business Process Modeling

Business Process Model is a procedure of making a constructional view of a system or process. It contains some process, starts, symbol, condition as like a flow chart [4]. In our project system we make a BPM model its show how to get information of varsity. Business process model shows in Figure 3.1.

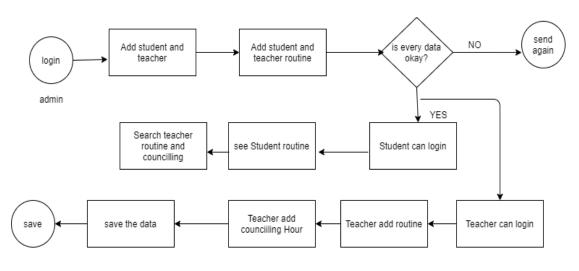

Figure : Business Process Model

Figure 3.1: Business Process Model

## **3.2 Requirement Collection and Analysis**

For development a system of any kind of web application Requirement collection and analysis are very important part. It reached the goal of the user, admin. Our application concern with requirement of student, teacher and admin. We want to them and tried to know that their requirement for the web application. In this project have admin provider and user are students.

## **3.3 Use Case Modeling**

A use case model described graphical description of the interactions among the elements of a system. A use case is a methodology used in system analysis to identify, clarify and organizing system requirements [5]. Use case modeling of the app is shows in Figure 3.2.

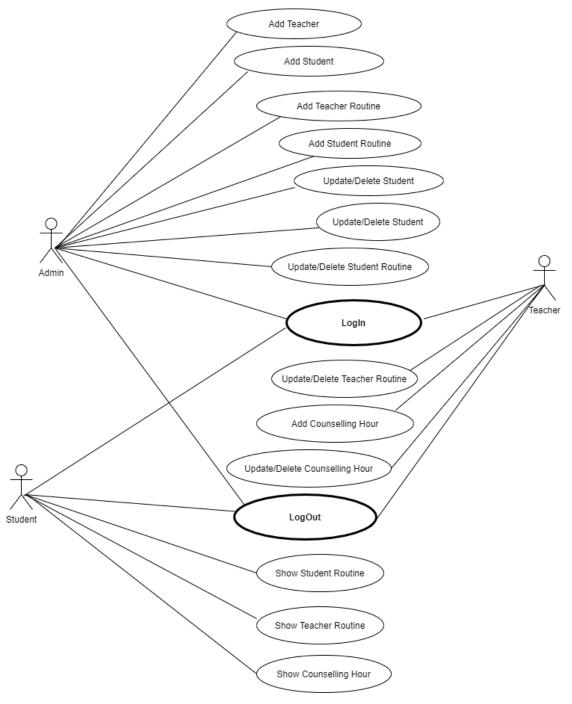

Figure 3.2: Use Case Model

Fig 3.2: Use Case Diagram

Use Case: Admin Sign In

Actor: Admin

Precondition: None

#### **Primary Path:**

- 1. Username
- 2. Password
- 3. Click on "Log In" button

#### **Alternate Path:**

1. Username or Password is incorrect

Use Case: Admin Log out

Actor: Admin

**Precondition:** Log In

#### **Primary Path:**

1. Click on "Log Out" button

#### Alternate Path:

1. None

#### Use Case: Student Login

Actor: Student

Precondition: Admin Student profile

#### **Primary Path:**

- 1. Enter email
- 2. Enter password

#### **Alternate Path:**

1. Enter valid email or password

Use Case: Teacher Login Actor: Teacher Precondition: None

#### **Primary Path:**

- 1. Enter Teacher email
- 2. Enter password
- 3. Click on "Log In" button

#### **Alternate Path:**

1. Enter valid email or password

#### Use Case: Add Student routine

#### Actor: Admin

#### Precondition: Log In

#### **Primary Path:**

- 1. Click On "Add Routine" menu
- 2. Enter course code
- 3. Enter course title
- 4. Select department
- 5. Select campus
- 6. Enter room
- 7. Enter batch
- 8. Select section
- 9. Select level
- 10. Select term
- 11. Select start time
- 12. Select end time
- 13. Click On "Submit" button

#### **Alternate Path:**

1. Must enter value without optional.

Use Case: Add Teacher routine

Actor: Admin

Precondition: Log In

#### **Primary Path:**

- 1. Click On "Add Routine" menu
- 2. Enter course code
- 3. Enter course title
- 4. Select department
- 5. Enter room
- 6. Enter Building
- 7. Enter batch
- 8. Enter section
- 9. Select day
- 10. Select intial
- 11. Select start time
- 12. Select end time
- 13. Click On "Submit" button

#### **Alternate Path:**

2. Must enter value without optional.

Use Case: Add counselling hours

Actor: Teacher

#### Precondition: Log In

#### **Primary Path:**

- 1. Click On "Add Counselling" menu
- 2. Select start time
- 3. Select end time
- 4. Click On "Submit" button

#### **Alternate Path:**

3. Must enter value without optional.

Use Case: Search Routine

Actor: Student

#### **Precondition:** Login

#### **Primary Path:**

1. Click On "Search" button

#### Alternate Path:

1.No data found

Use Case: Search Teacher Routine

Actor: Student

### **Precondition:** Login

#### **Primary Path:**

- 2. Fill Search box
- 3. Click On "Search" button

#### Alternate Path:

1. Enter valid text

#### Use Case: Search Counselling Hours

Actor: Student

**Precondition:** Login

#### **Primary Path:**

- 4. Fill Search box
- 5. Click On "Search" button

#### **Alternate Path:**

1. Enter valid text

## 3.4 Logical Data Model

The logical data model of our web app contains relational table named tbl\_admin, , student, teacher, student routine, teacher routine, teacher counselling hour. Here, we can describe how these entities are connected with each other. Figure 3.3 shows the total logical data model.

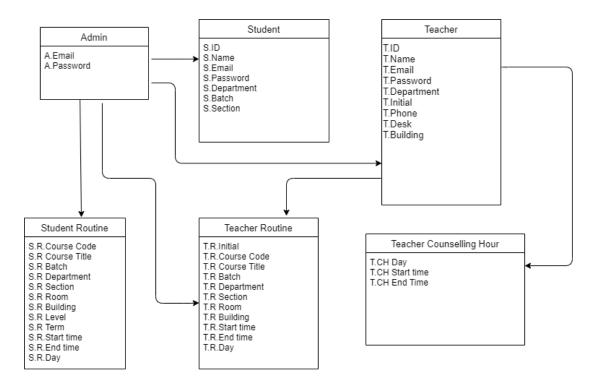

Figure 3.3: Logical Data Model

## 3.4 Design Requirement

Always a user-friendly designed web app is pleasure to use. Our app provides service to searching student and teacher routine and teacher counselling hours. Though the users of our web app are students. so, we try to develop and design the interface of our web app user friendly. A well design web app is very indispensable, but we should solidify to the output design of the web app first. User typically use this app to find their class routine. Through the users of our site are students. so, we try to make the interface of the website convenient to the user. Admin use this website to add student and teacher and student can see their routine. So, it's our responsibility to simplifying this app by making user interface simple.

# CHAPTER 4 DESIGN SPECIFICATION

## 4.1 Front end design

Front end design is very important for take the attraction of users. For this we use many graphical user interface (GUI). Our front-end design is easily understandable by users. In our front page we set student routine. Then have teacher routine and counselling hour option. To use this app the user must complete the login[8]. Our front-end design is highly attractive. We make our front-end pages responsive. User within 10 seconds can find out his desire thing.

## 4.2 Back end design

Back end design is only visible by developer. Back end design determines how the front-end design interact with users. To develop our project, we use Laravel framework. It's a framework of PHP programming language. we were need a database. So, we built database to store user data. We use MySQL to create the database. We make so many database Table to store data. Because we normalize our database how much possible. We have different database for admin, teacher, student etc. When a user sign in this app, a database is automatically generated for the user [9].

| DIU               |   | ≡     | Search              | Q                |               |               | •                                                       |
|-------------------|---|-------|---------------------|------------------|---------------|---------------|---------------------------------------------------------|
| ரி Dashboard      |   |       |                     |                  | Ad            | d New Student | _                                                       |
| 🗠 Student         | ~ |       |                     |                  |               |               |                                                         |
| 🖆 Teacher         | ~ |       |                     |                  | Student ID    | Email         |                                                         |
| 🗠 Student Routine | ~ |       |                     |                  | Student ID    | Email         |                                                         |
| 🗠 Teacher Routine | ~ |       |                     |                  |               |               |                                                         |
| 🖒 Logout          |   |       |                     |                  | First Name    | Last Name     |                                                         |
| •                 |   |       |                     |                  | First Name    | Last Name     |                                                         |
|                   |   |       |                     |                  | Campus        | Dept          |                                                         |
|                   |   |       |                     |                  | Campus        | CSE           | v                                                       |
|                   |   |       |                     |                  | Batch         | Section       |                                                         |
|                   |   |       |                     |                  | Batch         | Section       |                                                         |
|                   |   |       |                     |                  |               |               |                                                         |
|                   |   | Соруг | ight © 2021. Bracke | t. All Rights Re | served by DIU | Submit        | Activate Windows<br>Go to Settings to activate Windows. |

Figure 4.1: Add student on admin panel.

| DIU                                                                                       |        | ≡ | Search      | Q          |           |                           |       |       |         |             |
|-------------------------------------------------------------------------------------------|--------|---|-------------|------------|-----------|---------------------------|-------|-------|---------|-------------|
| 门 Dashboard                                                                               |        |   |             |            |           |                           |       |       |         |             |
| 🔁 Student                                                                                 | ~      | # | STUDENT ID  | FIRST NAME | LAST NAME | EMAIL                     | DETPT | BATCH | SECTION | ACTION      |
| M Teacher M Student Routine                                                               | ×<br>× | 1 | 171-15-9876 | kaniz      | fatema    | kaniz15-9876@diu.edu.bd   | EEE   | 49    | А       | Edit Delete |
| Teacher Routine                                                                           | ~      | 2 | 171-15-9027 | Mim        | Hossain   | mim15-9027@diu.edu.bd     | CSE   | 46    | A       | Edit Delete |
| ப் Logout                                                                                 |        | 3 | 173-15-8745 | Nazia      | Jahan     | nazia15-8745@diu.edu.bd   | CSE   | 48    | К       | Edit Delete |
|                                                                                           |        | 4 | 174-15-3789 | Moumita    | Hossain   | moumita15-3789@diu.edu.bd | CSE   | 49    | F       | Edit Delete |
|                                                                                           |        | 5 | 171-15-9424 | khadiza    | akter     | khadiza15-9424@diu.edu.bd | CSE   | 46    | E       | Edit Delete |
| Copyright © 2021. Bracket. All Rights Reserved by DIU. Go to Settings to activate Windows |        |   |             |            |           |                           |       |       |         |             |

Figure 4.2: Student list on admin panel

In above figure 4.2 we can see how much student add in our website. can see in figure 4.3

| 1.5 | •                                                      |            |                        |                                                         |
|-----|--------------------------------------------------------|------------|------------------------|---------------------------------------------------------|
| ≡   | Search Q                                               |            |                        | •                                                       |
|     |                                                        |            |                        |                                                         |
|     |                                                        | Add Nev    | w Teacher              |                                                         |
|     |                                                        | Teacher ID | Email                  |                                                         |
| ₽   |                                                        | 1029       | afsara.cse@diu.ediu.bd |                                                         |
| ß   |                                                        |            |                        |                                                         |
| ധ   |                                                        | First Name | Last Name              |                                                         |
|     |                                                        | Afsara     | Tasnim                 |                                                         |
|     |                                                        | Initial    | Dept                   |                                                         |
|     |                                                        | AT         | CSE 🗸                  |                                                         |
|     |                                                        | Phone      | Desk                   |                                                         |
|     |                                                        | 0134678899 | 405 CSE                |                                                         |
|     |                                                        |            |                        |                                                         |
|     | Copyright © 2021. Bracket. All Rights Reserved by DIU. | s          | ubmit                  | Activate Windows<br>Go to Settings to activate Windows. |
|     |                                                        |            |                        |                                                         |

Figure 4.3 add teacher on admin panel

Then we have see all teacher in our website.these we can see in figure 4.4.

| DIU                                                      |        | ≡ | Search                                               | Q          |           |                              |         |       |             |  |
|----------------------------------------------------------|--------|---|------------------------------------------------------|------------|-----------|------------------------------|---------|-------|-------------|--|
| 🏠 Dashboard                                              |        |   |                                                      |            |           |                              |         |       |             |  |
| 🗠 Student                                                | ~      | # | TEACHER ID                                           | FIRST NAME | LAST NAME | EMAIL                        | INITIAL | DETPT | ACTION      |  |
| <ul> <li>➡ Teacher</li> <li>➡ Student Routine</li> </ul> | *<br>* | 1 | 1289                                                 | Tariqul    | Hasan     | teacher3.cse@diu.edu.bd      | TH      | CSE   | Edit Delete |  |
| Teacher Routine                                          | ~      | 2 | 1254                                                 | Ms.Farah   | Sharmin   | farah@daffodilvarsity.edu.bd | FS      | CSE   | Edit Delete |  |
| 😃 Logout                                                 |        | 3 | 1256                                                 | Mr.Saiful  | Islam     | saiful.cse@diu.edu.bd        | SI      | CSE   | Edit Delete |  |
|                                                          |        | 4 | 1267                                                 | Nusrat     | Jahan     | nusratjahan.cse@diu.edu.bd   | NJ      | CSE   | Edit Delete |  |
|                                                          |        | 5 | 1029                                                 | Afsara     | Tasnim    | afsara.cse@diu.ediu.bd       | AT      | CSE   | Edit Delete |  |
|                                                          |        |   | Activate Windows<br>Go to Settings to activate Windo |            |           |                              |         |       |             |  |

Figure 4.4: teacher list on admin panel

| DIU                                                                                                    | Ξ | Search                                          | Q                    |              |        |      |                                         |                                                      |   |
|----------------------------------------------------------------------------------------------------|---|-------------------------------------------------|----------------------|--------------|--------|------|-----------------------------------------|------------------------------------------------------|---|
| <ul> <li>Pashboard</li> <li>Student</li> <li>Teacher</li> <li>Student Routine</li> <li>Teacher Routine</li> <li>Ogout</li> </ul> | • | CSE323<br>CSE<br>263<br>Main Campus<br>11:30 AM | Add Stu              | ident Routin | 1e<br> | 4    | Operating system<br>46<br>E<br>01:00 PM |                                                      | ~ |
|                                                                                                    |   | Copyright © 2021. Braci                         | xet. All Rights Rese | rved by DIU. | Su     | bmit |                                         | Activate Windows<br>Go to Settings to activate Windo |   |

Figure 4.5: add student routine.

•

| DIU                            | ≡        | Search      | ٩                               |                 |        |        |       |          |          |                           |                     |
|--------------------------------|----------|-------------|---------------------------------|-----------------|--------|--------|-------|----------|----------|---------------------------|---------------------|
| 🏠 Dashboard                    |          | ashboard    |                                 |                 |        |        |       |          |          |                           |                     |
| 전 Teacher<br>전 Student Routine |          |             |                                 | Stude           | ent Ro | utine  |       |          |          |                           |                     |
| 🗠 Teacher Routine              | # (      | COURSE CODE | COURSE TITLE                    | CAMPUS          | ROOM   | LEVEL  | TERM  | START    | END      | SECTION                   | ACTION              |
| U Logout                       | 1 8      | Eng101      | English                         | permanentcampus | 202    | level2 | term3 | 10:00 AM | 11:30 AM | С                         | Edit Delete         |
|                                | 1 (      | CSE122      | programming and problem solving | maincampus      | 357    | level3 | term1 | 11:30 AM | 1:00 AM  | В                         | Edit Delete         |
|                                | 1 (      | CSE221      | computer newtwork               | maincampus      | 378    | level1 | term1 | 11:30 AM | 2:30 AM  | А                         | Edit Delete         |
|                                |          |             |                                 |                 |        |        |       |          |          |                           |                     |
|                                | Reserved | by DIU.     |                                 |                 |        |        |       |          |          | e Windov<br>tings to acti | vs<br>vate Windows. |

Figure 4.6: student routine Information

| DIU                                                                                    |        | ≡ Search        | h Q                        |               |       |      |                   |                                                     | N = N |
|----------------------------------------------------------------------------------------|--------|-----------------|----------------------------|---------------|-------|------|-------------------|-----------------------------------------------------|-------|
| Chashboard Chashboard Chashboard                                                       | ~      |                 |                            |               | Add R | οι   | utine             |                                                     |       |
| 🗠 Teacher                                                                              | ,<br>, | CSE373          |                            |               |       |      | Computer graphics |                                                     |       |
| <ul> <li>Mathematical Student Routine</li> <li>Mathematical Teacher Routine</li> </ul> | ~<br>~ | CSE             |                            |               | *     |      | 48                |                                                     |       |
| ပံ Logout                                                                              |        | E               |                            |               |       |      | Sunday            |                                                     | ~     |
|                                                                                        |        | 08:30 AM        |                            |               | *     |      | 10:00 AM          |                                                     | *     |
|                                                                                        |        | AT              |                            |               |       |      | 406               |                                                     |       |
|                                                                                        |        |                 |                            |               |       | bmit |                   |                                                     |       |
|                                                                                        |        | Copyright © 202 | 1. Bracket. All Rights Res | erved by DIU. |       |      |                   | Activate Windows<br>Go to Settings to activate Wind |       |

Figure 4.7: Add teacher routine Information

| DIU                                                                                                    | ≡        | Search                | ۹                 |          |         |          |         |          |                                   |                                      |
|----------------------------------------------------------------------------------------------------|----------|-----------------------|-------------------|----------|---------|----------|---------|----------|-----------------------------------|--------------------------------------|
| 门 Dashboard                                                                                                    |          | ashboard              |                   |          |         |          |         |          |                                   |                                      |
| C Student                                                                                                    | Adi      | in busibuoru          |                   |          |         |          |         |          |                                   |                                      |
| Mathematical Contract Provided HTML Provided HTML Prov |          |                       |                   |          | Rou     | tine for |         |          |                                   |                                      |
| Teacher Routine                                                                                                    | #        | COURSE CODE           | COURSE TITLE      | DAY      | START   | END      | SECTION | BUILDING | ROOM NO                           | ACTION                               |
| ப் Logout                                                                                                    | 1        | CSE234                | Numerical methods | SATURDAY | 8:30 AM | 10:00 AM | A       | MAIN     | 374                               | Edit Delete                          |
|                                                                                                    | 2        | CSE234                | computer newtwork | SATURDAY | 8:30 AM | 10:00 AM | A       | MAIN     | 374                               | Edit Delete                          |
|                                                                                                    | 3        | CSE373                | Computer graphics | Sunday   | 8:30 AM | 10:00 AM | С       | main     | 234                               | Edit Delete                          |
|                                                                                                    |          |                       |                   |          |         |          |         |          |                                   |                                      |
|                                                                                                    | Reserved | by <mark>DIU</mark> . |                   |          |         |          |         |          | Activate Wir<br>Go to Settings to | n <b>dows</b><br>o activate Windows. |

Figure 4.6: show teacher routine Information

These was the major back end design of our project.

### **4.3 Interaction Design and UX**

Relationship between the application and the user is describes in Interaction Design. How much web application is well known among the user Interaction design describes the relationship between the application and the user. How much an android application will popular among the user that depends on the interaction of the app with the user. If the app is convenient to use and it provides a great outcome to the user then it will gain the popularity. Experience is very essential for interaction design. Because mainly the user experiences focused on the experience between the user and the application. From this experience we tried to make most of the features of our app that can interact with the user. Though our app is an information-based web app so we tried to provide great information to them by using the registration option which required valid email id and password of the user [8].

UX design or user experience design is the most challenging part for a programmer. Always they need to focus on the experience of user for using android app and how they become satisfy with a product. We keep attention on this sector and tried to implement an application that has satisfactory interface which should be accepted by the user.

#### **4.4 Implementation Requirement**

To implement a project, we need different types of tools, components, and software. We also used some tools and component to implement our project. Since it is a webbased application project so we used web based design tools and components to implement our application. Here is a short description of the tools and components that required to implement the application.

## 4.4.1 Web platform

Web platform is a popular platform to implement any kind of Web application. It provides the great features to the programmer to implement a web app. It provides almost all the components and tools and framework for developing web app easily and quickly. We use web platform as our application IDE. It's an open source platform so, programmer prefers Web application to develop various types' web application.

#### 4.4.2 MySQL

MySQL is the most popular real time database. We need a database to store the information of the user. We use MySQL as the main database of our application to store and maintain the information of the user. We also had to maintain the security of the personal information of the student, teacher. It synchronizing the data in real time to every connected user in the application. If we build apps that has a cross platform with PHP all of the user used the real time database instance and the user will automatically receive with the newest data by MySQL [6].

# CHAPTER 5 IMPLEMENTATION & TESTING

## **5.1 Implementation of Database**

Here we discuss about how we implement database in our system. Previously we say that we use MySQL as our database. It's the OOP version of MySQL. We know that MySQL is a real time database. So, we don't need to perform SQL query to perform action. MySQL also have all MySQL features and some extra features like prepared statements, multiple statements & transaction. Now how we use database to describe the data we explain with proper diagram [6].

In our website to be stored user data he must have to register and login. Our database normalized user data into multiple tables. The admin dashboard briefly describes the overview of our database. figure 5.1 shows the admin dashboard.

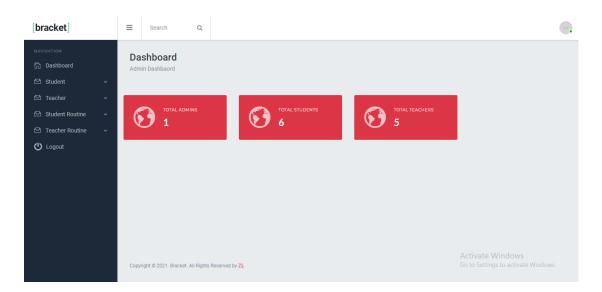

Figure 5.1: Admin dashboard.

Figure 5.1 is admin dashboard. Where admin can see Total Admin, Total Student, Total Teacher.

When a student registration themselves on our university admin add them on our website .There data are stored like figure 5.2 in our database.

| <ul> <li>Server: 1</li> </ul>                                                 | 27.0.0.1 »      | Databas        | e: faculty | / » 🐻   | Table: stu     | dents       |            |          |        |         |                           |               |                  |            |                                              | ¢ |
|-------------------------------------------------------------------------------|-----------------|----------------|------------|---------|----------------|-------------|------------|----------|--------|---------|---------------------------|---------------|------------------|------------|----------------------------------------------|---|
| Browse                                                                        | M Struc         | cture 🔲        | SQL        | S.      | earch          | insert      | 🛋 Exp      | port     | 👪 Impo | ort 🔤   | Privileges 🥜 Operations   | Tracking      | g 26 Triggers    |            |                                              |   |
| Showing r                                                                     | ows 0 - 4 (5    | i total, Query | took 0.0   | )031 se | conds.)        |             |            |          |        |         |                           |               |                  |            |                                              |   |
| SELECT * FR                                                                   | DM `studer      | nts`           |            |         |                |             |            |          |        |         |                           |               |                  |            |                                              |   |
| Profiling [ E                                                                 | Edit inline ] [ | Edit][Expl     | ain SQL    | ][Crea  | ite PHP c      | ode][Refre  | esh ]      |          |        |         |                           |               |                  |            |                                              |   |
| Show all Number of rows: 25  Filter rows: Search this table Sort by key: None |                 |                |            |         |                |             |            |          |        |         |                           |               |                  |            |                                              |   |
| Options<br>← T →                                                              |                 | ▼ id           | stude      | nt id   | fName          | IName       | campus     | dept     | batch  | section | email                     | created at    | updated          | at         |                                              |   |
| 🗆 🥜 Edit                                                                      | 📲 Copy 🌾        | Delete 4       | 171-15     | 5-9876  | kaniz          | fatema      | main       | EEE      | 49     | в       | kaniz15-9876@diu.edu.bd   | 2021-11-29 16 | :58:48 2021-11-2 | 9 16:58:48 |                                              |   |
| 🗆 🥜 Edit                                                                      | 👫 Сору 🌾        | Delete 5       | 171-15     | 5-9027  | Mim            | Hossain     | Main       | CSE      | 46     | А       | mim15-9027@diu.edu.bd     | 2021-11-30 09 | :37:09 2021-11-3 | 0 09:37:09 |                                              |   |
| 🗌 🥜 Edit                                                                      | 📑 Copy 	 🍕      | Delete 6       | 173-15     | 5-8745  | Nazia          | Jahan       | Main       | CSE      | 48     | К       | nazia15-8745@diu.edu.bd   | 2021-11-30 09 | :37:09 2021-11-3 | 0 09:37:09 |                                              |   |
| 🗆 🥜 Edit                                                                      | 🛃 Copy (        | Delete 7       | 174-15     | 5-3789  | Moumita        | Hossain     | Main       | CSE      | 49     | F       | moumita15-3789@diu.edu.bd | 2021-11-30 09 | :37:09 2021-11-3 | 0 09:37:09 |                                              |   |
| 🗆 🥜 Edit                                                                      | 📲 Copy (        | Delete 8       | 171-15     | 5-9424  | khadiza        | akter       | main       | CSE      | 46     | E       | khadiza15-9424@diu.edu.bd | 2021-11-30 14 | :18:33 2021-11-3 | 0 14:18:33 |                                              |   |
| <b>t_</b> □ 0                                                                 | neck all        | With select    | ed: 🥖      | P Edit  | <b>≩</b> ∎ Co  | ру 😑        | Delete     | 📑 Ex     | port   |         |                           |               |                  |            |                                              |   |
| Show a                                                                        | ll   Numb       | er of rows:    | 25 🗸       | •       | Filter rows    | s: Search   | this table |          | Sort   | by key: | None                      | ~             |                  |            |                                              |   |
| Query result                                                                  |                 |                |            |         |                |             |            |          |        |         |                           |               |                  |            | i <b>te Windows</b><br>ettings to activate V |   |
| Console                                                                       | are Copy t      | to clipboard   | -          | Export  | <u>  </u>    U | isplay char |            | create v | new    |         |                           |               |                  |            |                                              |   |

Figure 5.2: Student database.

In this above figure 5.2 we see how student data store in database. Here we see a unique id generate for user. In figure 5.3 we see Teacher database.

| → PiServer: | 27.0.0.1 »      | Databas      | e: faculty | / » 🔝 Tab    | le: teach | iers         |            |        |              |                   |            |          |            |          |           |             |
|-------------|-----------------|--------------|------------|--------------|-----------|--------------|------------|--------|--------------|-------------------|------------|----------|------------|----------|-----------|-------------|
| Browse      | M Struc         | ture 📘       | SQL        | 🔍 Sear       | ch 🛃      | Insert       | 🖶 Đ        | port   | 📑 Import     | Privilege         | s 🥜 Ope    | erations | Trackir    | ng 26    | Triggers  |             |
| Profiling ( | Edit inline ] [ | Edit ] [ Exp | lain SQL   | ] [ Create I | PHP cod   | le ] [ Refre | sh 1       |        |              |                   |            |          |            |          |           |             |
|             |                 |              |            |              |           |              |            |        |              |                   |            |          |            |          |           |             |
| Show        | all   Numb      | er of rows:  | 25 🗸       | Filte        | er rows:  | Search       | this table |        | Sort by      | key: None         |            |          | ~          |          |           |             |
| Options     |                 |              |            |              |           |              |            |        |              |                   |            |          |            |          |           |             |
| ⊢T→         |                 | ₹ i          | d teach    | er_id fN     | ame       | IName        | initial    | dept   | email        |                   | phone      | desk     | created_at |          | updated_  | at          |
| 🗆 🥜 Edit    | 💒 Copy 🌘        | Delete 4     | 1289       | Ta           | riqul     | Hasan        | TH         | CSE    | Tariqul.cse@ | diu.edu.bd        | 012383947  | 234      | 2021-11-29 | 16:30:44 | 2021-11-2 | 29 16:30:44 |
| 🗆 🥜 Edit    | 🛃 Copy 🌾        | Delete 1     | 2 1029     | Af           | sara      | Tasnim       | AT         | CSE    | afsara.cse@  | diu.ediu.bd       | 0134678899 | 405 CSE  | 2021-11-30 | 14:36:23 | 2021-11-3 | 30 14:36:23 |
| 🗆 🥜 Edit    | 🛃 Copy 🌾        | Delete 1     | 6 1254     | M            | s.Farah   | Sharmin      | FS         | CSE    | farah@daffo  | dilvarsity.edu.bd | 016479402  | cse409   | 2021-11-30 | 16:47:59 | 2021-11-3 | 30 16:47:59 |
| 🗆 🥜 Edit    | 🛃 Copy 🌾        | Delete 1     | 7 1256     | M            | r.Saiful  | Islam        | SI         | CSE    | saiful.cse@d | iu.edu.bd         | 183683694  | cse607   | 2021-11-30 | 16:47:59 | 2021-11-3 | 30 16:47:59 |
| 🗆 🥜 Edit    | 🛃 Copy 🌾        | Delete 1     | 8 1267     | N            | usrat     | Jahan        | NJ         | CSE    | nusratjahan. | .se@diu.edu.bd    | 197464361  | cse304   | 2021-11-30 | 16:47:59 | 2021-11-3 | 30 16:47:59 |
| •           |                 |              |            |              |           |              |            | _      |              |                   |            |          |            |          |           |             |
|             | heck all        | With select  | :ed: 🥜     | P Edit       | Copy      |              | Delete     | 🔜 Ei   | cport        |                   |            |          |            |          |           |             |
| Show        | all   Numb      | er of rows:  | 25 🗸       | Filte        | er rows:  | Search       | this table |        | Sort by      | key: None         |            |          | ~          |          |           |             |
|             |                 |              |            |              |           |              |            |        |              |                   |            |          |            |          |           |             |
| Query resu  | ts operation    | 15           |            |              |           |              |            |        |              |                   |            |          |            |          |           |             |
|             |                 |              |            |              |           |              |            |        |              |                   |            |          |            |          |           |             |
| 📥 Print     | 📑 Copy t        | o clipboard  | -          | Export       | 🚹 Dis     | play chart   | -          | Create | view         |                   |            |          |            |          |           |             |
|             |                 |              |            |              |           |              |            |        |              |                   |            |          |            |          |           | Activa      |
| -           | irk this SQL    |              |            |              |           |              |            |        |              |                   |            |          |            |          |           | Activa      |

Figure 5.3: Teacher database.

This was the overview of our database implementation.

## **5.2 Implementation of front-end Design**

Only the front-end design is visible to user. User interact with front end so we tried our best to make this attractive and reliable to user. It also affectionate, user friendly & convenient to use. We already say that this website work as medium between student and teacher. Figure 5.4, 5.5, 5.6 and 5.7 briefly describe how is our home page.

| [DIU]                                                                          | ≡   | Search                             | ٩                               |      |      |       |         |                                     |         |
|--------------------------------------------------------------------------------|-----|------------------------------------|---------------------------------|------|------|-------|---------|-------------------------------------|---------|
| (금) Dashboard<br>(금) Teacher Routine<br>(금) My Routine<br>(금) Councilling Hour |     | ashboard<br>Ident Dashbaord and ro | utine                           |      |      |       |         |                                     |         |
| 😃 Logout                                                                       | #   | COURSE CODE                        | COURSE TITE                     | DEPT | ROOM | BATCH | SECTION | START                               | END     |
|                                                                                | 1   | CSE122                             | programming and problem solving | CSE  | 357  | 46    | Е       | 4:00 AM                             | 5:00 PM |
|                                                                                | 2   | CSE221                             | computer newtwork               | CSE  | 378  | 46    | E       | 11:30 AM                            | 1:00 PM |
|                                                                                | 3   | CSE323                             | Operating system                | CSE  | 324  | 46    | E       | 1:00 PM                             | 2:30 PM |
|                                                                                | Сор | yright © 2021. Bracket. All        | Rights Reserved by DIU.         |      |      |       |         | ate Windows<br>Settings to activate |         |

Figure 5.4: Home page

In Figure 5.4 after student login they can see in dashboard their routine.

In Figure 5.5 shows home page. When user visit to our site they see this interface where they can see profile, teacher routine, their class routine and teacher councilling hours. If any user wants to see their class routine in this website thy have to first register in varsity. In login option both can login from here.

| [DIU]                                                                          | ≡  | Search                | Q                        |                   |     |  |  |          |          |                              |         |          |
|--------------------------------------------------------------------------------|----|-----------------------|--------------------------|-------------------|-----|--|--|----------|----------|------------------------------|---------|----------|
| (규) Dashboard<br>(규) Teacher Routine<br>(규) My Routine<br>(규) Councilling Hour | -  | ashboa<br>udent Dashb | aord and routine         |                   |     |  |  |          |          |                              |         |          |
| U Logout                                                                       |    |                       |                          |                   |     |  |  |          |          | END                          | BUIDING | ROOM NO. |
|                                                                                | 1  |                       | CSE321                   | Compiler Design   | CSE |  |  | MONDAY   | 10:00 AM | 11:30 AM                     | MAIN    | 703      |
|                                                                                | 2  |                       | CSE234                   | Numerical methods | CSE |  |  | SATURDAY | 8:30 AM  | 10:00 AM                     | MAIN    | 374      |
|                                                                                | 3  |                       | CSE450                   | Data Mining       | CSE |  |  | Saturday | 8:30 AM  | 10:00 AM                     | main    | 304      |
|                                                                                | Co | pyright © 2021        | . Bracket. All Rights Re | iserved by DIU.   |     |  |  |          |          | Activate W<br>Go to Settings |         | Nindows. |

Figure: 5.5 student can search teacher routine by their initial.

In figure 5.5 shows that is a middle part of home page where user can see all popular categories.

| [DIU]                                                                      | ≡       | Search                       | Q                           |         |          |        |                                              |  |  |  |  |  |
|----------------------------------------------------------------------------|---------|------------------------------|-----------------------------|---------|----------|--------|----------------------------------------------|--|--|--|--|--|
| ධ් Dashboard<br>ධ් Teacher Routine<br>ධ් My Routine<br>ධ් Councilling Hour |         | shboard<br>ent Dashbaord and | Iroutine                    |         |          |        |                                              |  |  |  |  |  |
| <b>ப்</b> Logout                                                           | Teach   | Teacher Initial Search       |                             |         |          |        |                                              |  |  |  |  |  |
|                                                                            | #       | INITIAL                      | DAY                         | START   | END      | DESK   | PHONE                                        |  |  |  |  |  |
|                                                                            | 1       |                              | SATURDAY                    | 8:30 AM | 10:00 AM | cse409 | 016479402                                    |  |  |  |  |  |
|                                                                            | 2       |                              | Wednesday                   | 3:00 PM | 12:00 AM | cse409 | 016479402                                    |  |  |  |  |  |
|                                                                            | 3       |                              | Sunday                      | 3:00 PM | 4:00 PM  | cse409 | 016479402                                    |  |  |  |  |  |
|                                                                            | Copyrig | ght © 2021. Bracket.         | All Rights Reserved by DIU. |         |          |        | ate Windows<br>Settings to activate Windows. |  |  |  |  |  |

Figure 5.6: student can search teacher councilling hour.

•

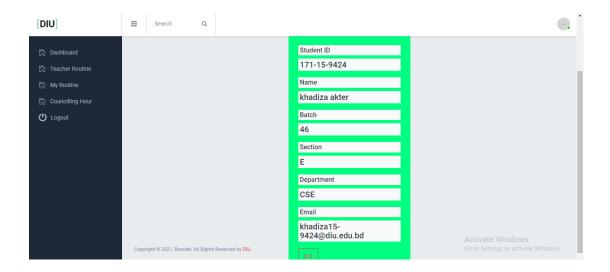

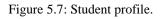

| [ <b>Student Login</b> ]<br>Please Provide Your Valid Credentials |                                                         |
|-------------------------------------------------------------------|---------------------------------------------------------|
| khadiza15-9424@diu.edu.bd                                         |                                                         |
| Forgot password?                                                  |                                                         |
| Sign In                                                           |                                                         |
|                                                                   | Activate Windows                                        |
|                                                                   | Activate Windows<br>Go to Settings to activate Windows. |

Figure: 5.8 Student login page

Figure 5.8 Shows how to login as student. To register as a student, they have to fill up the above form that are in figure 5.8. Where they have to provide their E-mail, password to login. From here admin, teacher, student all can login. For this first they have to select their position. Then they have to give email & password then they can login.

| [ <b>Teacher Login</b> ]<br>Please Provide Your Valid Credentials |  |
|-------------------------------------------------------------------|--|
| farah@daffodilvarsity.edu.bd                                      |  |
| Forgot password?                                                  |  |
| Sign In                                                           |  |
|                                                                   |  |

Figure 5.9: teacher Login Page

| [DIU]                   | ≡ Search Q                   |     |
|-------------------------|------------------------------|-----|
|                         |                              |     |
| 🏠 Dashboard             | Teacher ID                   |     |
| 🗠 Routine 🗸 🗸           | 1254                         |     |
| 🖾 Councilling Hours 🗸 🗸 | Name                         |     |
| 😃 Logout                | Ms.Farah Sharmin             |     |
|                         | Department                   |     |
|                         | CSE                          |     |
|                         | Phone                        |     |
|                         | 016479402                    |     |
|                         | Email                        |     |
|                         | farah@daffodilvarsity.edu.bd |     |
|                         | Desk                         |     |
|                         | cse409 Activate Windo        | OWS |

Figure 5.10: teacher profile page

To add teacher admin, has to fill up the above form that are figure 5.10. Here user have to provide their name, id number, department, email, password, mobile number..after that they can login as a teacher.

| [DIU]                   | E Search Q                                             |                        | •                                                       |
|-------------------------|--------------------------------------------------------|------------------------|---------------------------------------------------------|
| n Dashboard 전 Routine · |                                                        | d Routine              |                                                         |
| Councilling Hours V     | CSE450                                                 | <ul><li>✓ 48</li></ul> |                                                         |
|                         | E                                                      | Saturday               | ~                                                       |
|                         | 08:30 AM                                               | ✓ 10:00 AM 304         | ~                                                       |
|                         | FS                                                     | •                      |                                                         |
|                         |                                                        | Submit                 | Activate Windows<br>Go to Settings to activate Windows. |
|                         | Copyright © 2021. Bracket. All Rights Reserved by DIU. |                        | GO to settings to activate windows.                     |

Figure 5.11: Add teacher routine

| [DIU]                                                                         | =  | Search                  | Q                             |          |           |           |         |          |                   |                         | • |
|-------------------------------------------------------------------------------|----|-------------------------|-------------------------------|----------|-----------|-----------|---------|----------|-------------------|-------------------------|---|
| <ul> <li>Dashboard</li> <li>Routine ~</li> <li>Councilling Hours ~</li> </ul> |    |                         |                               | Pre      | ss Day    | For Ro    | utine   |          |                   |                         |   |
| ل Logout                                                                      | Ŀ  | Saturday                | Sunday                        | м        | onday     | Wedr      | nesday  | Tues     | sday              | Thursday                |   |
|                                                                               |    |                         |                               | R        | outine fo | or SATURI | DAY     |          |                   |                         |   |
|                                                                               | #  | COURSE CODE             | COURSE TITLE                  | DAY      | START     | END       | SECTION | BUILDING | ROOM NO           | ACTION                  |   |
|                                                                               | 1  | CSE234                  | Numerical methods             | SATURDAY | 8:30 AM   | 10:00 AM  | А       | MAIN     | 374               | Edit Delete             |   |
|                                                                               | 1  | CSE450                  | Data Mining                   | Saturday | 8:30 AM   | 10:00 AM  | E       | main     | 304<br>Activate \ | Edit Delete             |   |
|                                                                               | Co | pyright © 2021. Bracket | . All Rights Reserved by DIU. |          |           |           |         |          | Go to Setting     | gs to activate Windows. |   |

Figure 5.12: Show teacher routine

| [DIU]                   | ≡    | Search                | Q                        |     |             |      |                                                         |
|-------------------------|------|-----------------------|--------------------------|-----|-------------|------|---------------------------------------------------------|
| n Dashboard D Routine V |      | Councilling Insert \$ | Successfully!!!          |     |             |      | ×                                                       |
| U Logout                |      |                       |                          |     | Add Council | ling |                                                         |
|                         |      | Sunday                |                          |     |             |      | ~                                                       |
|                         |      | 03:00 PM              |                          |     |             |      | 0                                                       |
|                         |      | 04:00 PM              |                          |     |             |      | 0                                                       |
|                         |      |                       |                          |     | Submit      |      |                                                         |
|                         |      |                       |                          |     |             |      |                                                         |
|                         | Сору | right © 2021. Bracket | All Rights Reserved by D | IU. |             |      | ACTIVATE WINDOWS<br>Go to Settings to activate Windows. |

Figure 5.13: add teacher councilling hours

| [DIU]                                                            | ≡          | Search   | Q                           |          |                   |                                            |                                    |
|------------------------------------------------------------------|------------|----------|-----------------------------|----------|-------------------|--------------------------------------------|------------------------------------|
| 다 Dashboard<br>O Routine ~<br>O Councilling Hours ~<br>(신 Logout |            |          |                             | Press Da | y For councilling | g                                          |                                    |
|                                                                  |            | Saturday | Sunday                      | Monday   | Wednesday         | Tuesday                                    | Thursday                           |
|                                                                  |            |          |                             | council  | ing for SATURDAY  |                                            |                                    |
|                                                                  | #          | DAY      |                             | START    | END               | ACTION                                     |                                    |
|                                                                  | 1<br>Copyr | SATURDAY | All Rights Reserved by DIU. | 8:30 AM  | 10:00 AM          | Edit Delete<br>Activate V<br>Go to Setting | Vindows<br>Is to activate Windows. |

Figure 5.14: show teacher councilling hours

In figure 5.13, 5.14 shows teacher councilling hour and teache rroutine. They can edit their all information.

### **5.3 Implementation of interaction**

Our website is made to work as medium between Teacher and Student.So, it's very important that it should be very interactive with user. we make our system very much interactive for both Teacher and Student. We implement better responsive UI in our system. Its gives better user experience to the users. We make our system easily usable that give better user experience to user. We implement easily understandable button, icon, form, menu bar, text, option. Within 10 seconds user can find out their needs. So, our system successfully implements all features that can give better user interaction to user. And our web app is very much interactive to users.

#### **5.4 Testing implementation**

Our goal is making test case series that can find out logical errors. Our test case series is highly possibility of finding errors. These techniques provide systematic guidance for designing [10] :

- 1. Exercise the internal logics that are we used in this system
- 2. Exercise the input & output of the software to remove the error functions, perform, dealing & performance of the web app.

 Table 5.1: Test Case. Following test case shows the test case has been done for several time to detects error.

| Seri | Test case | Test    | Test case | step    | Expected    | Actual   | Test     |
|------|-----------|---------|-----------|---------|-------------|----------|----------|
| al   | id        | case    | descripti |         | result      | result   | case     |
| no   |           | name    | on        |         |             |          | status   |
|      |           |         |           |         |             |          | (pass/fa |
|      |           |         |           |         |             |          | il)      |
| 1    | Student   | Validat | To verify | Enter   | Login       | Login    | pass     |
|      | login     | e login | that      | invalid | successful  | failed & |          |
|      |           |         | passwor   | passwo  | or an error | error    |          |

|   |                  |                              | d &<br>email<br>Should<br>be<br>correct                                                                                                | rd and<br>click<br>sign in<br>button                             | message,<br>Email and<br>password<br>should<br>have<br>matched"                                             | message<br>"Email<br>and<br>passwor<br>d should<br>have<br>matched<br>" |      |
|---|------------------|------------------------------|----------------------------------------------------------------------------------------------------|------------------------------------------------------------------|----------------------------------------------------------------------------------------------------|-------------------------------------------------------------------------|------|
| 2 | Teacher<br>login | Validat<br>e login           | To verify<br>that<br>passwor<br>d &<br>email<br>Should<br>be<br>correct                                                                | Enter<br>valid<br>passwo<br>rd and<br>click<br>sign in<br>button | Login<br>successful<br>or an error<br>message,<br>Email and<br>password<br>should<br>have<br>matched"       | Login<br>successf<br>ul                                                 | pass |
| 3 | Admin<br>login   | Validat<br>e login           | To verify<br>that<br>passwor<br>d &<br>usernam<br>e<br>Should<br>be<br>correct                                                         | Enter<br>valid<br>passwo<br>rd and<br>click<br>sign in<br>button | Login<br>successful<br>or an error<br>message,<br>username<br>and<br>password<br>should<br>have<br>matched" | Login<br>successf<br>ul                                                 | pass |
| 4 | password         | Validat<br>e<br>passwo<br>rd | To verify<br>that<br>passwor<br>d should<br>be<br>correct<br>& when<br>error<br>message<br>given"<br>passwor<br>d is<br>incorrect<br>" | Enter<br>invalid<br>passwo<br>rd                                 | Login<br>failed and<br>error<br>message,<br>password<br>is<br>incorrect""                                   | Login<br>fail & no<br>message                                           | Fail |

## 5.5 Test result and reports

The result of testing represents report of test case in a formal way. It describes is our project is ready to finalize or not. Through test cases we validate our system. When an error finds out through test cases, then we solve it. For example, in test case 4 there was error. Later we solve it. And now our project is 100% ok. And it passed all test cases. And now our project is ready. To test our software, we make a table where every column describes how step by step. These testing steps are adding to the test case ID, name, test case description, "step" where we write what we do for test the web app, expected result, actual result, and finally the test case passed or failed. Using these steps, we test our web app. Now our web app is 100% error free and our app is now 100% ready to use.

# CHAPTER 6 CONCLUSION AND FUTURE SCOPE

## **6.1** Conclusion

In our university many times students need to meet with teachers for study purpose.So for that reason they come in teachers chamber for counselling.But all students don't know which teachers chamber is where ,don't know teachers routine,don't know their counselling hour, their phone number,their email address etc. Often time i saw in facebook post student ask teachers Information from others student.Then i thought if we have a website then easily students can get to know teachers information. But our university not have yet this kind of application where we can get all information about teachers.

And finally, If DIU student and faculty memebr started using our web app, our project will be successful.

## **6.2Future scope**

We were wanted to add some features in our system but we can't implement these features due to some limitations. But the development of our project will not stop. We working in future for development of our project. We wanted this web app build like mobile app.and share it in play store. So that student can easily download this app. Then for every time use they don't need internet connection. But we can't this because we were not working this before. For this reason it's become difficult for us. But in future we will learn how can make a web app like mobile application. project. These are the main thing that we wanted to add in futures so that our proect become more user friendly.

#### REFERENCE

- [1] Lucidchart.com, available at <<https://www.lucidchart.com/pages/bpmn>>, last accessed on 29-10- 2019.
- [2] What is use case diagram (UML use case diagram)?, available at <</th><</td>https://whatis.techtarget.com/definition/use-case-diagram>>, last accessed on 29-10-2019.
- [3] MySQL 5.7 Reference Manual available at <<https://dev.mysql.com/doc/refman/5.7/en/whatis-mysql.html>>, last accessed on 29-10-2019.
- [4] 10 Useful Techniques To Improve Your User Interface Designs, available at <<hr/><<hr/>https://www.smashingmagazine.com/2008/12/10-useful-techniques-to-improve-your-user-interface-designs/>> last accessed on 29-10-2019.
- [5] Hiring Headquarters, Back-End Technology: The Role of the Back-End Web Developer, available at <<htps://www.upwork.com/hiring/development/back-end-web-developer/>>, last accessed on 29-10-2019.
- [6] T. Sanderfer Brown and L. Brown, Principles of software testing, vol. 30, CrossTalk, 2017, pp. 13-16.

### APPENDIX

#### **Appendix A: Project Reflection**

We Started our journey from fall 2019 to implement this web application. We work to make this project user friendly. The main feature of our project is about getting teacher and student routine from admin and teacher. Security is a major issue for user. Our project provides best security for users. It is very easy to add student and teacher information. In this time people are more likely to use computer and smartphone in their day-to-day life. This web app provides them a service in there day to day life. For implementing this application firstly, we make a model of or web app then we Implement our app step by step. After Passing a long journey and our hard work finally we able to reach our goal.

Our app provides service for both student and teacher. It will reduce time, save money. Information that provides by both student and teacher can be stored in a single database which helps to reduce data Redundancy. By using this app student can easily see their class routine, teacher class routine and teacher councilling hour.

#### **Appendix B: Related Works**

To implement our proposed application at first, we build a model of our app. We use some diagrams and use case model to analyze how we can implement our app. The first diagram we create the use case diagram. From the use case diagram, we can know about user of our app and what is their activity in the app. In our app there is three user and that is the student , teacher and the Admin Panel. We also use business process model which acts a flow chart. In this section we describe the activity of the user and how they interact with the system. We implement our application using web platform editor and MySQL Database

## **Plagiarism Report**

DIU\_Faculty

#### **ORIGINALITY REPORT**

| 25% 19%<br>SIMILARITY INDEX INTERNET SOU | -                | •%<br>CATIONS   | 16%<br>PAPERS |
|------------------------------------------|------------------|-----------------|---------------|
| PRIMARY SOURCES                          |                  |                 |               |
| 1 dspace.daffodil<br>Internet Source     | varsity.edu.bd   | :8080           | 18%           |
| 2 Student Paper                          | etersburg Higl   | h School        | <1%           |
| 3 Submitted to Univ<br>Student Paper     | ersity of Hertfo | ordshire        | <1%           |
| 4 Submitted to Mult                      | media Univers    | sity            | <1%           |
| Exclude quotes Off                       |                  | Exclude matches | Off           |

Off

Exclude bibliography